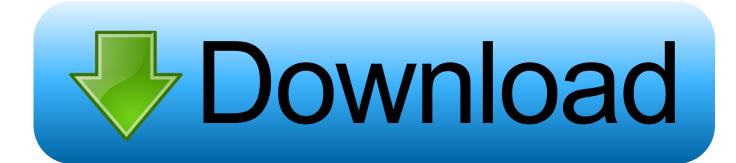

## Arduino Stepper Motor Serial Control Cable

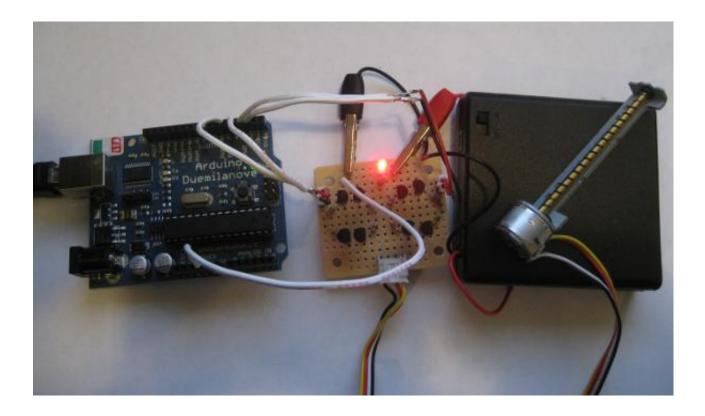

Arduino Stepper Motor Serial Control Cable

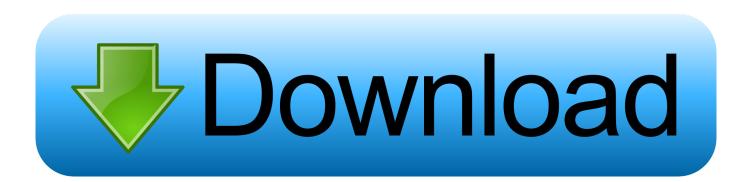

Because of this discrete nature of step – wise rotation of a stepper motor, they are often employed in industrial automation, CNC systems, etc.. We have used Arduino UNO as the main controlling part of the project to control the steps of the stepper motor. We will not go into the details of the types of stepper motors but it is important to identify whether your stepper motor is a bipolar or unipolar one.

Due to their unique design, stepper motors can be controlled for precise positioning without any feedback.. Basically, there are three types of stepper motors: Variable Reluctance (VR) Stepper Motors, Permanent Magnet (PM) Stepper Motors and Hybrid Stepper Motors.. Stepper Motor is a type of brushless DC Motor that converts electrical pulses into distinct mechanical movements i... Arduino pin 3 is used to turn the transistor on and off and is given the name 'motorPin' in the sketch.

Product SummaryThe transistor acts like a switch, controlling the power of the motor.. Circuit Diagram of Stepper Motor Control using ArduinoComponents RequiredArduino UNO [Buy Here]L293D Motor Driver IC [Buy Here]Bipolar Stepper Motor Power Supply (suitable for your stepper motor) Breadboard (Prototyping Board) Connecting Wires A brief introduction to Stepper MotorAs mentioned earlier, a Stepper Motor is a type of DC Motor that rotates in discrete steps.. Based on the winding of the stator, stepper motors can also be classified as Bipolar Stepper Motors and Unipolar Stepper Motors.. You need to enter a value between 0 and 255 in the Serial Monitor A USB cable is need to connect the Arduino board to your computer.. e the shaft of a stepper motor rotates in discrete steps When a computer controls these steps, we can get precise position and speed control.

FeaturesTA7291P features: (1)4 modes available(CW/CCW/STOP/BRAKE); (2)Output current; (3)Wide range of operating voltage; (4)Build in thermal shutdown, over current protector and punch=through current restriction circuit; (5)Stand-by mode available(STOP MODE); (6)Hysteresis for all inputs.. DiagramsStepper Motor Control using Arduino is a simple project where a Bipolar Stepper Motor is controlled using Arduino UNO.. If you really cannot find one, here is the link you can purchase Wiring Instruction.

ParametricsTA7291P absolute maximum ratings: (1)Supply voltage, Vcc: 25V; (2)Motor Drive Voltage, Vs: 25V; (3)Reference voltage, Vref: 25V; (4)Operating temperature? Topr: -30-75 °C; (5)Storage temperature, Tstg:-55-150 °C.. Arduino stepper motor control The TA7291P is a bridge driver with output voltage control.. A typical stepper motor has multiple coils that are divided into phases When each phase is energised in sequence, the rotor of the stepper motor rotates in steps.. An A Male to B Male USB cable will be used, the one usually used for printer USB connection.. When the program starts, it prompts you to give the values to control the speed of the motor.. Select the Next Set of Arduino Projects You Want to Learn in Electronicshub: Arduino Projects and also the working of the project is explained.. where precision motion is required In this project, we designed a simple system to control a stepper motor using Arduino.. This is because, the driving method for each of these stepper motors is different from the other. e10c415e6f